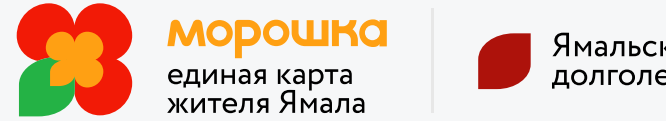

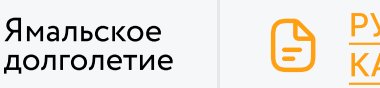

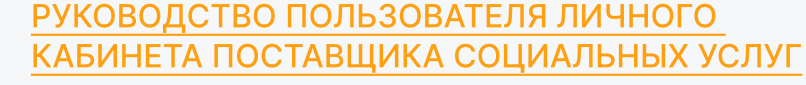

## Как стать поставщиком социальных услуг в проекте «Ямальское долголетие» и работать в нем?

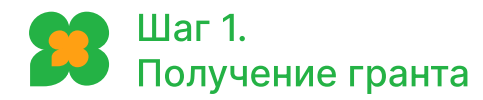

[Подайте заявку](https://dszn.yanao.ru/presscenter/news/121384/) в организацию по социальной защите ознакомьтесь с информацией на портале Морошки[.](https://ek.yanao.ru/) на получение гранта, пройдите отбор, заключите соглашение, (Подача заявок ежегодно 3–4 квартал)

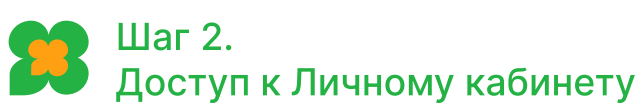

Организация по социальной защите после внесения вашей организации в реестр поставщиков социальных услуг выдаст логини пароль от Личного кабинета поставшика социальных услуг на портале Морошки

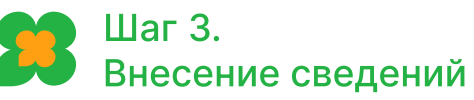

Изучив руководство пользователя Личного кабинета поставщика социальных услуг, внесите в личном кабинете сведения о работниках своей организации, занятиях, расписании и месте их проведения, заполнив все необходимые разделы

## Шаг 4. Проверка данных

Направьте на проверку модератору (организации по социальной защите) внесённые сведения, активировав соответствующую команду и дождитесь положительного результата

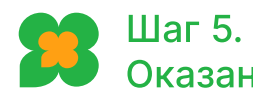

## Оказание услуг

Оказывайте услуги гражданам, участвующим в проекте, фиксируя их с помощью мобильного приложения поставщика социальных услуг, используя сенсорные мобильные устройства с операционной системой Android (для IPhone недоступно).

Сканируйте вашу карту «Мир», подключенную к Морошке при оказании услуг, или QR-код в случае использования гражданином

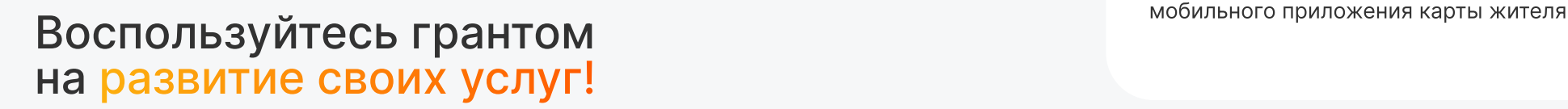